# **CMX 10.5 & above CLI password recovery**

# **Contents**

**Introduction** Pre-requisites **Requirements** Components used **Procedure** 

## **Introduction**

This document outlines the procedure for recovering lost CLI passwords for usernames 'root' and 'cmxadmin' for CMX 10.5 & above.

### **Pre-requisites**

### **Requirements**

None

### **Components used**

CMX 10.5 VM

### **Procedure**

CMX 10.5 (and above) runs on CentOS 7 as shown below:

# [cmxadmin@glitz etc]\$ cat /etc/centos-release CentOS Linux release 7.4.1708 (Core) [cmxadmin@glitz etc]\$

**Console access is required for this procedure. It could be the VM Console or the physical console depending on the type of appliance used in the deployment.**

**Step 1**

Restart the CMX server and wait until the GRUB boot screen shows up. Select the highlighted option (for rescue mode) & press "e" to edit.

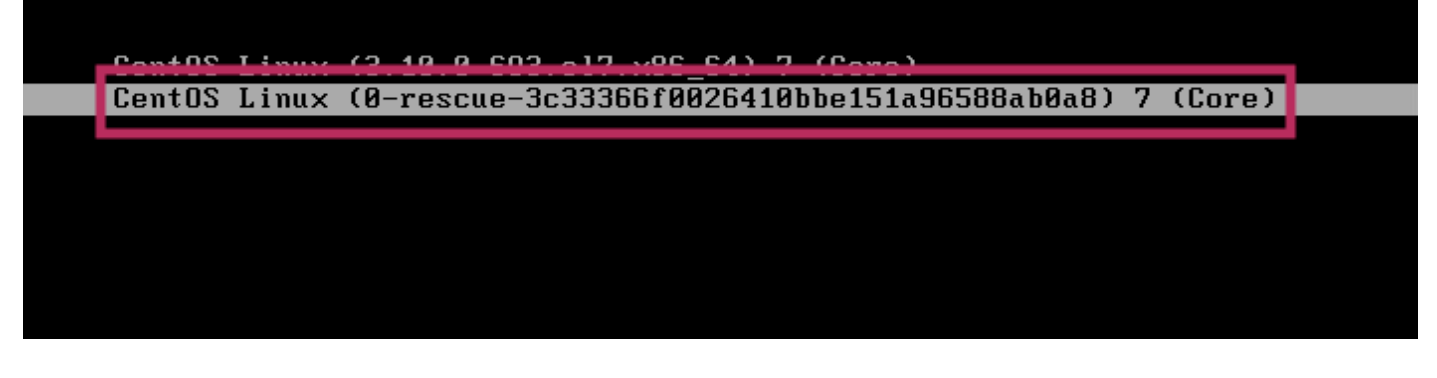

#### **Note:**

For CMX 10.6 & above, if prompted for a username and/or password, enter the credentials as username: root and password: password (not the configured root password on the server).

### **Step 2**

Scroll down to the line which starts with "linux16" and remove the "rhgb quiet" parameter at the end of the line.

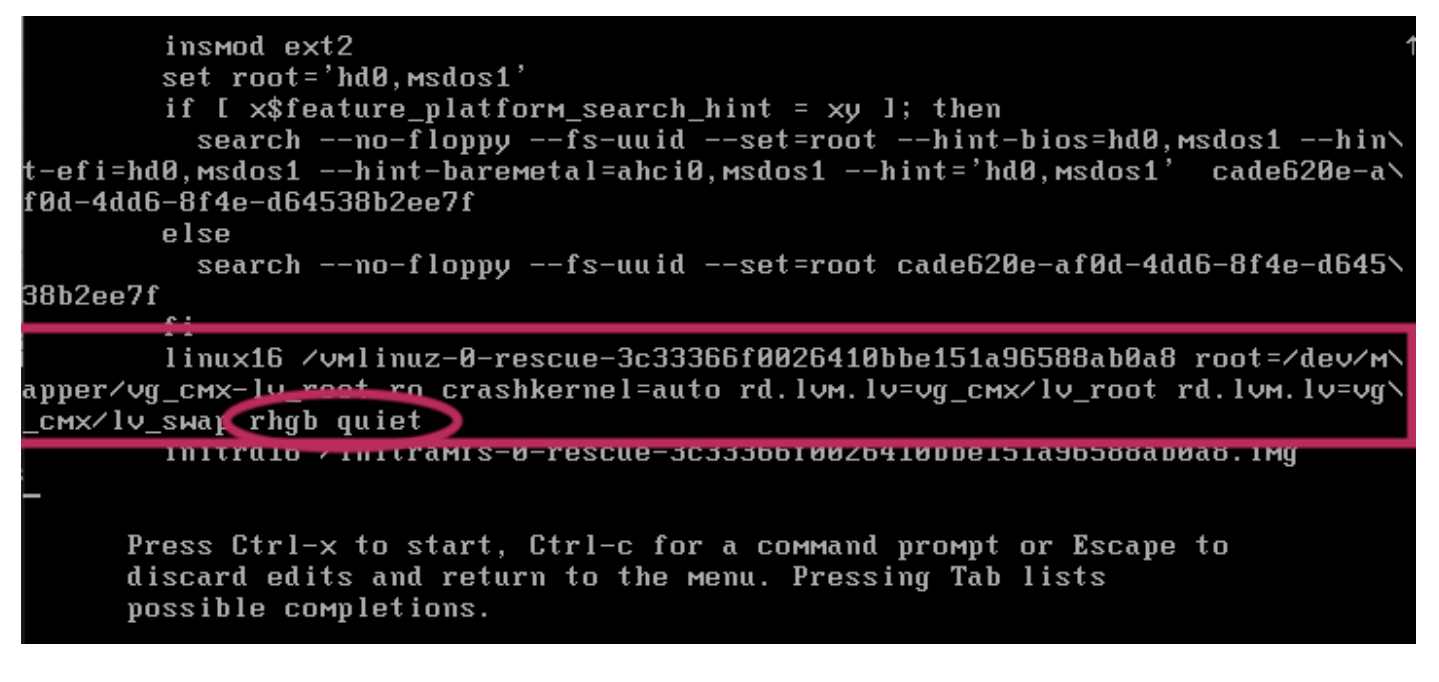

### **Step 3**

After removing the parameter in Step 2, add the option "rd.break enforcing=0" on the same line.

linux16 /vmlinuz-0-rescue-3c33366f0026410bbe151a96588ab0a8 root=/dev/m\ <mark>chkornel</mark>=auto rd.lvm.lv=vg\_cmx/lv\_root rd.lvm.lv=vg\ аpper⁄vg\_смх<del>, Ш</del> сих/lv\_swap rd.break enforcing=0 initraio /initramis-0-rescue-3c33366f0026410bbe151a96588ab0a8.img

#### **Step 4**

Once complete, press CTRL + X to load the system and boot in Emergency mode. You would notice a new prompt.

Generating "/run/initramfs/rdsosreport.txt" Entering emergency mode. Exit the shell to continue. rgpe "journarctr" to orew system logs. You might want to save "⁄run⁄initramfs⁄rdsosreport.txt" to a USB stick or ⁄boot after mounting them and attach it to a bug report. switch\_root:/# [ 109.864205] random: crng init done switch\_root:/# <u>suiteb moot:/#</u> switch\_root:/#

## **Step 5**

Remount the file system to be able to write to it, as it's mounted for read-only using the command below:

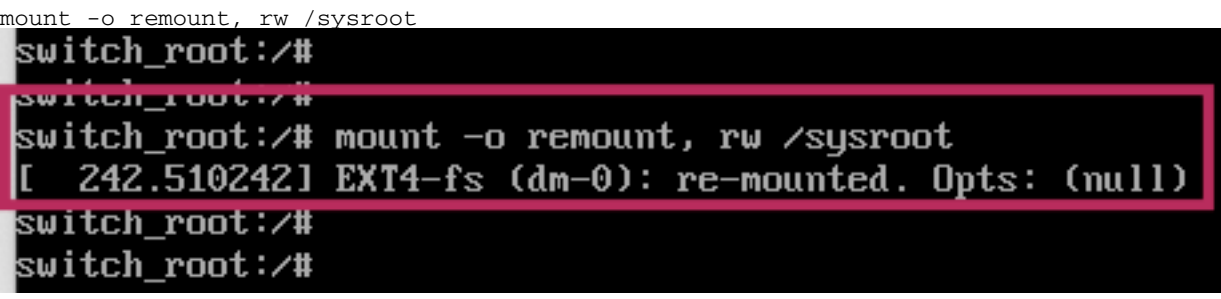

### **Step 6**

Change the file system's root as follows and you would notice the prompt change once complete.

chroot /sysroot

#### **Step 7**

Change the password using the passwd <username> command. In the example below, passwords for both cmxadmin and root usernames are changed.

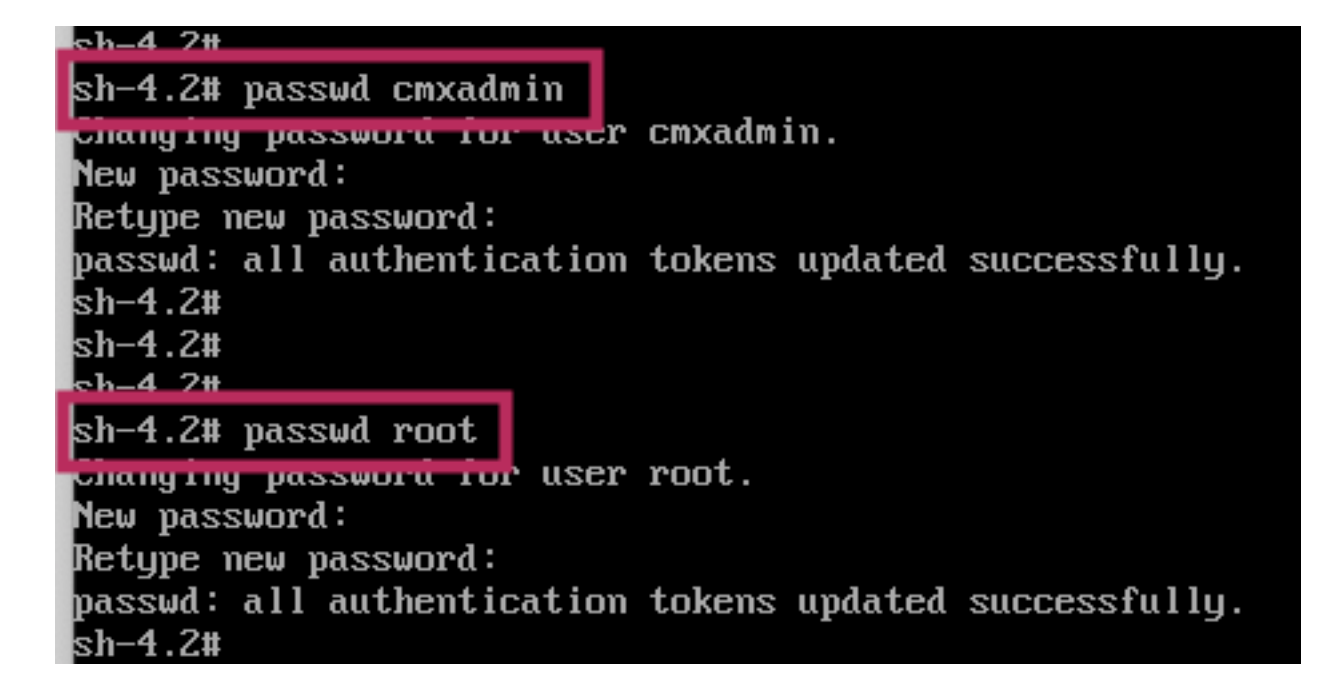

### **Step 8**

Remount the filesystem as Read only using the following command:

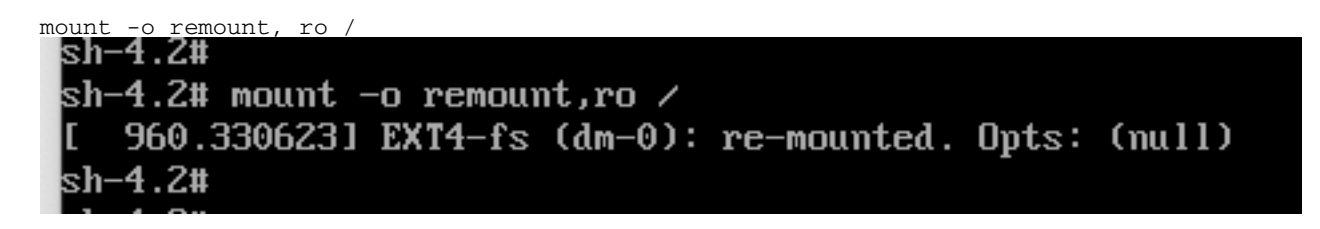

#### **Step 9**

Type '**exit**' two times to get to the CMX login menu

You should now be able to login with your new credentials